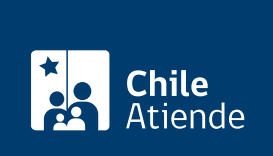

Información proporcionada por Caja de Previsión de la Defensa Nacional

# Certificado de asignación familiar de Capredena

Última actualización: 11 junio, 2020

# Descripción

Permite solicitar un certificado que acredite a las personas causantes de asignación familiar, válidamente reconocidos en Capredena.

El trámite se puede realizar durante todo el año en el sitio web , correo postal , Casa Matriz , agencias y oficinas regionales de Capredena .

### ¿A quién está dirigido?

- Pensionados y pensionadas de retiro de Capredena.
- También puede realizar este trámite el representante del titular debidamente [acreditado por la unidad](fichas/5033-registro-de-apoderado-ante-capredena) [de poderes.](fichas/5033-registro-de-apoderado-ante-capredena)

#### ¿Qué necesito para hacer el trámite?

- Cédula de identidad vigente de la persona que realice el trámite (en oficina sólo debe mostrarla al funcionario/a que lo atienda).
- Poder debidamente acreditado en Capredena, si es que el trámite lo realiza un tercero.

#### ¿Cuál es el costo del trámite?

No tiene costo.

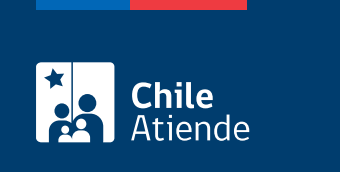

El certificado tiene una vigencia de tres meses desde su emisión.

## ¿Cómo y dónde hago el trámite?

En línea:

- 1. Haga clic en "ir al trámite en línea".
- 2. Ingrese su RUN y contraseña, y haga clic en "ingresar". También puede ingresar con su [ClaveÚnica](fichas/11331-clave-unica).
- 3. Haga clic en "trámite web-solicitud de trámite".
- 4. Seleccione el área de "pensiones", y luego en "solicitar certificado de asignación familiar".
- 5. Complete los datos solicitados, y haga clic en "enviar".
- 6. Como resultado del trámite, habrá solicitado el documento, el cual recibirá en un período de siete días hábiles, según la forma de entrega solicitada.

#### En oficina:

- 1. Reúna los antecedentes requeridos.
- 2. Diríjase a Casa Matriz o a una [agencia u oficina regional de la Capredena.](http://www.capredena.gob.cl/informacion-institucional/cobertura-institucional)
- 3. Explique el motivo de su visita: solicitar el certificado de asignación familiar.
- 4. Entregue los antecedentes requeridos e indique al consultor/a que lo atienda el lugar al que desea presentar del certificado de asignación familiar.
- 5. Indique cuál es la modalidad de envío del certificado: retiro en oficina, correo electrónico o envío a domicilio.
- 6. Como resultado del trámite, habrá solicitado el certificado de asignación familiar, el cual estará disponible en siete días hábiles.

#### Correo:

- 1. Reúna los antecedentes requeridos.
- 2. Envíelos en un sobre al Departamento de Pensiones/Subdepartamento Asignación Familiar y Retención Judicial, ubicado en [Paseo Bulnes 102, Santiago.](https://www.google.cl/maps/place/Paseo+Bulnes+102,+Santiago,+Regi%C3%B3n+Metropolitana/@-33.4464528,-70.6550505,17z/data=!3m1!4b1!4m5!3m4!1s0x9662c509e7c5369f:0x157fc800800a2e0!8m2!3d-33.4464528!4d-70.6528618?hl=es-419)
- 3. Como resultado del trámite, habrá solicitado el certificado, el cual podrá recibir en un plazo de siete días hábiles contados desde la recepción de la solicitud en el área responsable, a través de la modalidad seleccionada: carta certificada enviada al domicilio, correo electrónico o retiro en una agencia regional de Capredena.

Link de trámite en línea:

<https://test.chileatiende.cl/fichas/68211-certificado-de-asignacion-familiar-de-capredena>